# **User Guide**

N300 Wireless Router,N300 Wi-Fi Router

T1 Pro

### • Specifications:

WiFi Standard: IEEE802.11b/g/n Interface: 1 WAN 3 LAN

## • Environment:

Rated Power Input: 12VDC, 0.5A

Operating Temperature: 0-40℃

### **Safety Instruction**

1.WARNING: To reduce the risk of fire or electric shock, do not expose this device to rain ormoisture. The device shall not be exposed to dripping or splashing and that objects filled with liquids, such as vases, shall not be placed on apparatus. 2.WARNING: the power plug/direct plug-in adpater is used as disconnect device, the disconnect device shall remain readily operable.

3. Correct Disposal of this product. This marking indicates that this product should not be disposed with other household wastes throughout the EU. To prevent possible harm to the environment or human health from uncontrolled waste disposal, recycle it responsibly to promote the sustainable reuse of material resources. To return your used device, please use the return and collection systems or contact the retailer or service operator where the product was purchased. They can take this product for environmental safe recycling.

4. Warning: to reduce the risk of electric shock, do not remove cover (or back) as there are no user-serviceable parts inside. Refer servicing to qualified personnel.

5.The power adapter is used as the power interrupting d evice. Please pay attention to safety plug and pull and convenient operation.

6.Warning: To reduce the risk of electric shock, do not remove cover (orback) as there are no user-serviceable parts inside. Refer servicing to qualified personnel.

7. Use only the AC adapter which is included in the product package. Any other adapter may cause damage to the device. Such damage is not covered under warranty.

8.Please use and store the router and its accessories within the temperature range of 0℃~40℃. When the temperature is too high or too low, it may cause equipment failure.

9.WARNING: The direct plug-in adapter is used as disconnect device, the disconnect device shall remain readily operable.

### **FCC Warning Statement**

FCC Radiation Exposure Statement:

The antennas used for this transmitter must be installed to provide aseparation distance of at least 20cm from all persons and must not be co-located for operating in conjunction with any other antenna or transmitter.

Changes or modifications not expressly approved by the party responsible for compliance could void the user's authority to operate the equipment.

This equipment has been tested and found to comply with the limits for a Class B digital device, pursuant to Part 15 of the FCC Rules. These limits are designed to provide reasonable protection against harmful interference in a residential installation. This equipment generates uses and can radiate radio frequency energy and, if not installed and used in accordance with the instructions, may cause harmful interference to radio communications. However, there is no guarantee that interference will not occur in a particular installation.

If this equipment does cause harmful interference to radio or television reception, which can be determined by turning the equipment off and on, the user is encouraged to try to correct the interference by one or more of the following measures:

1.Reorient or relocate the receiving antenna.

2.Increase the separation between the equipment and receiver.

3.Connect the equipment into an outlet on a circuit different from that to which the receiver is connected.

4. Consult the dealer or an experienced radio/TV technician for help.

This device complies with part 15 of the FCC rules. Operation is subject to the following two conditions (1) this device may not cause harmful interference. and (2) this device must accept any interference received, including interference that may cause undesired operation

# **Hazardous Substances Table**

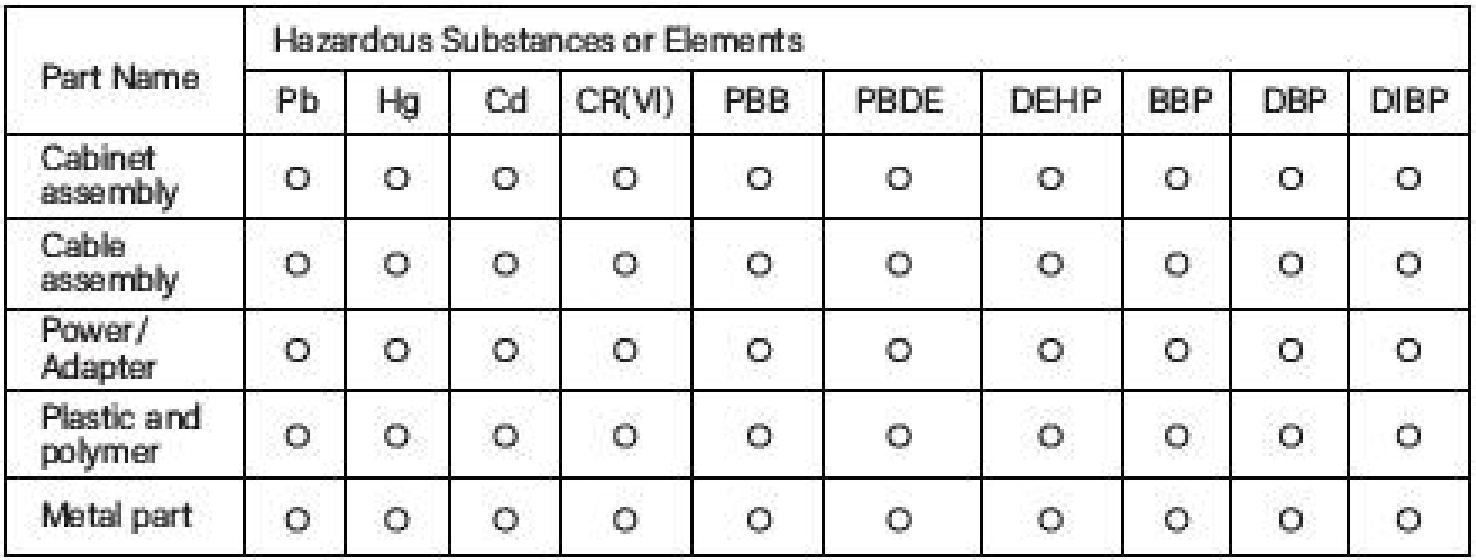

O: It indicates that content of toxic and hazardous substance in all homogeneous material are less than specified limit by Directive2011/65/EU (RoHS) x: It indicates that at least one content of toxic and hazardous substance in all homogeneous material is beyond specified limit by Directive2011/65/EU (RoHS) This table shows the toxic and hazardous substance when manufacture this device, hazardous substance information is based on information from supplier as well as internal inspection. In some part, hazardous substance cannot be replaced with current technologies, Tfiretek is always doing its best to improve the quality of the product.

#### Connect the router

- 1. The first step to start configuring your router is to plug it in and then connect a network cable (RJ45) [1. Schematic Diagram of Router Connection to your WAN port, the other side of network cable (RJ45) must also be connected to your home Modem (xDSL/PON).
- 2. After plugging in the router and connecting it to the Modem, proceed to the next topic, which is the configuration step by step.

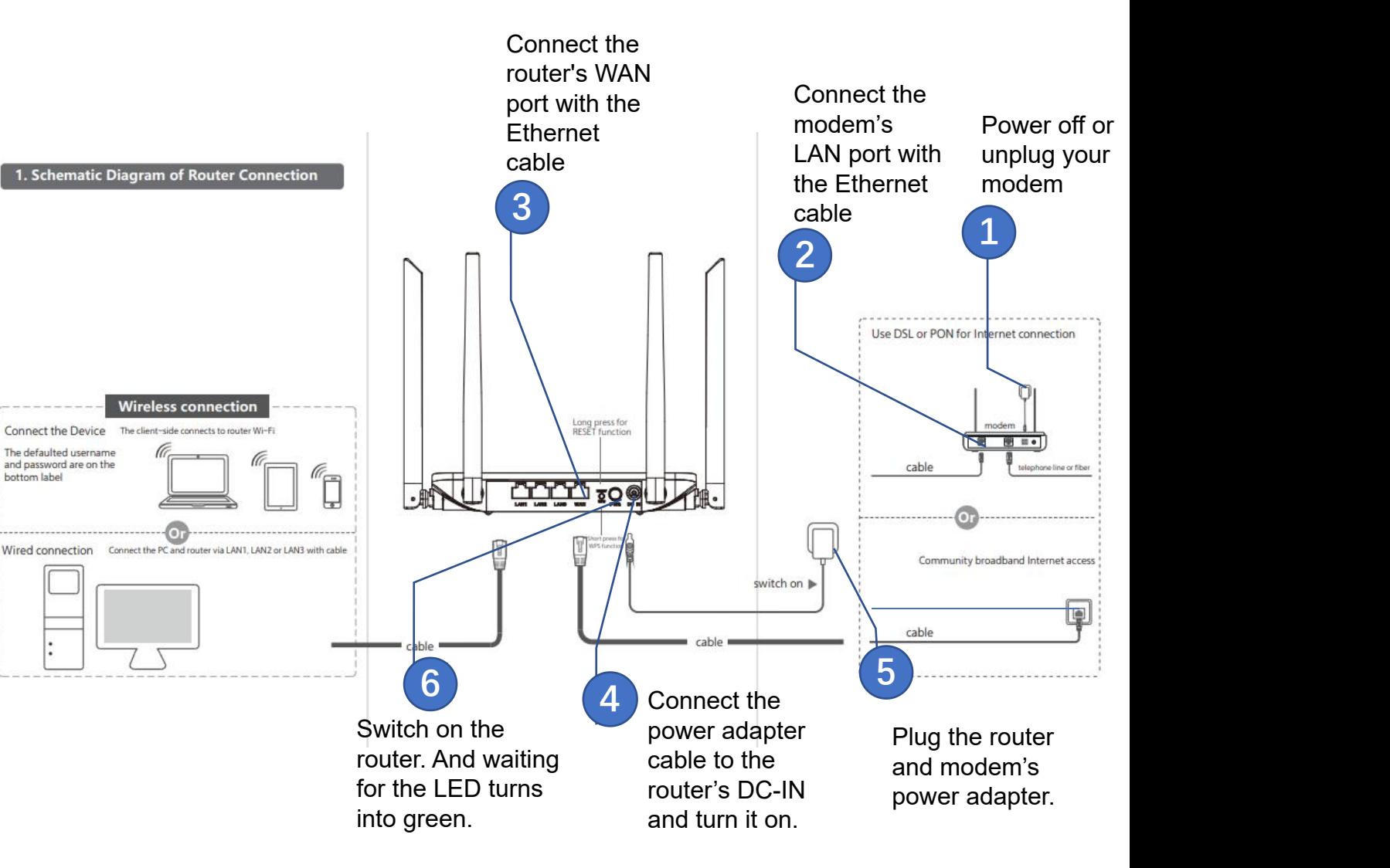

If your internet connection is through an Ethernet cable from the wall instead of through a DSL /Cable / Satellite modem, connect the Ethernet cable directly to the router's Internet port

#### Indicator

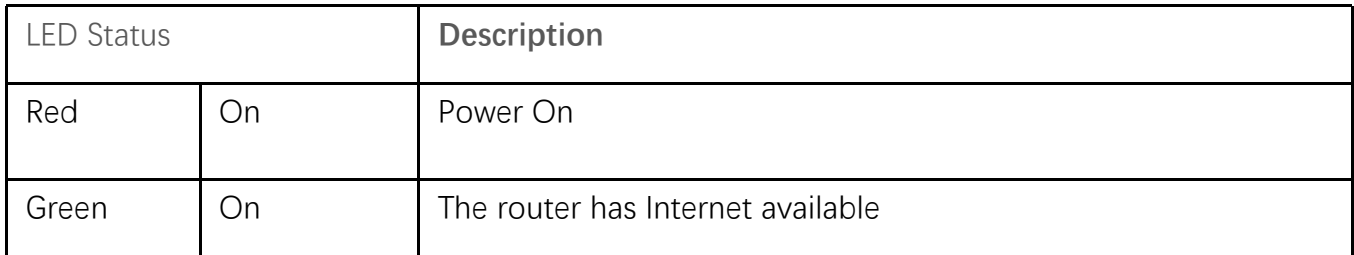

### Connect your device to the router

#### **Wireless**

Activate the Wi-Fi on your smartphone or notebook, connect to the router's wireless network with the same network name provided at the bottom of the router and enter the IP address 192.168.10.1 in any browser;

- Find the network name(**SSID**) and wireless password printed on the label at the bottom of the router.
- Click the network icon of your computer or go to WiFi settings of your smart device, and then select the SSID and input password to join the network.

#### **Wired**

Connect a network cable(RJ45) to the LAN port of the router and the other side of network cable(RJ45) connect to a notebook or desktop and enter the IP address 192.168.10.1 in the browser. Remember to turn off the device's Wi-Fi before performing this step.

#### 3. Configure your router via Web

Open the mobile phone or computer browser, visit the 192.168.10.1 website, enter the default **Username** and **Password** on the label at the bottom of the router, then you can enter the router management page.

Select **Internet** Page, select **WAN Type** , normally "**DHCP**"

Save the configuration , enjoy the Internet.

Usemame Password

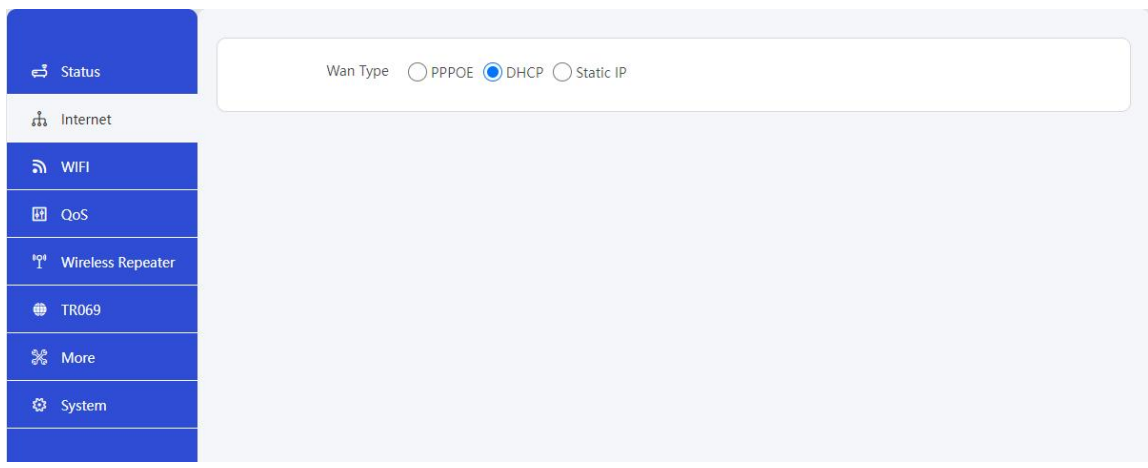

Notice : For the Internet Type depend on ISP , you can consult the ISP for confirmation.

If you want , Select **WIFI** page , change the **SSID** and **Password** to your preferred .

Save the configuration.

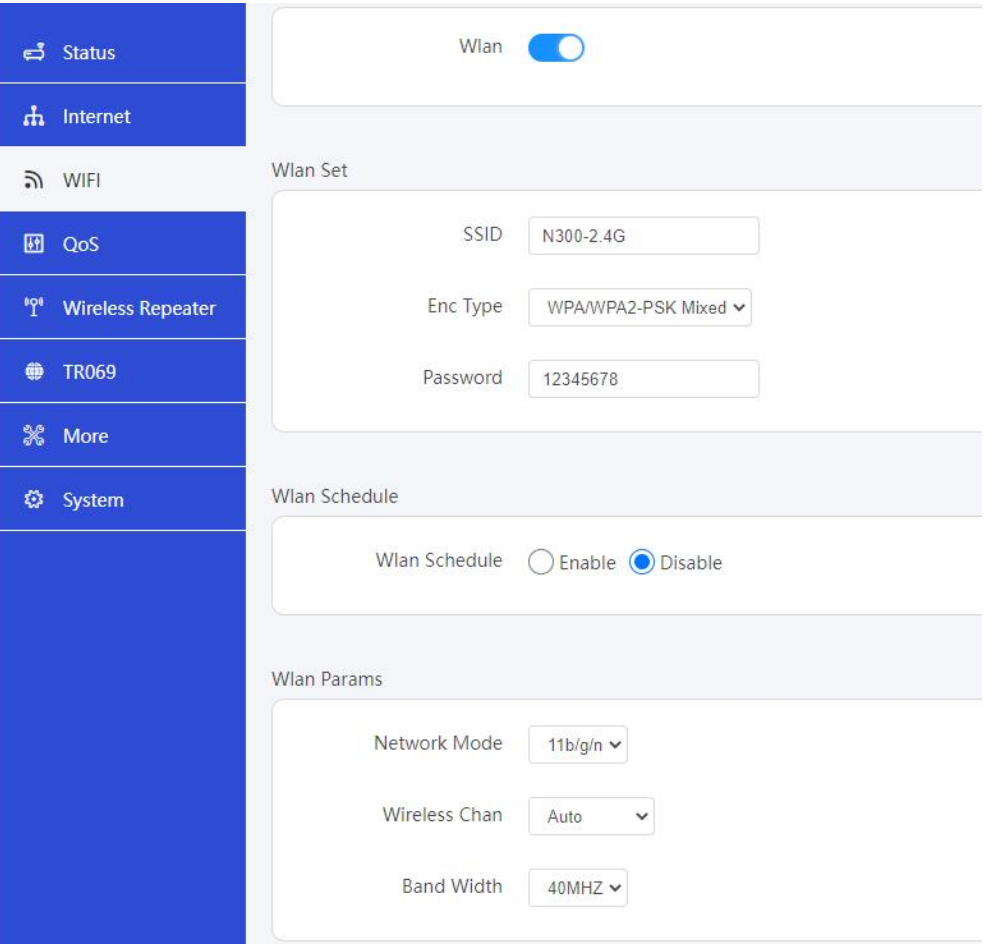

#### WAN Access Type

• DHCP: For Cable/DSL/Broadband connection which makes your computer immediately online without any setting or signing-in.

Wan Type  $\bigcirc$  PPPOE  $\bigcirc$  DHCP  $\bigcirc$  Static IP

• Static IP : You are provided with specified IP parameters by your ISP.

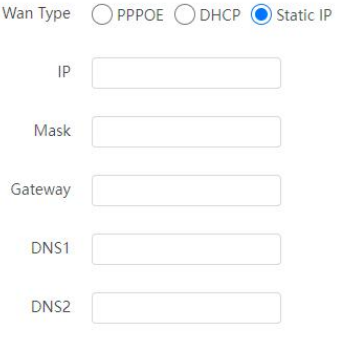

• PPPOE : Usually for ADSL Modem and you are provided with a PPPoE username and password by your ISP.

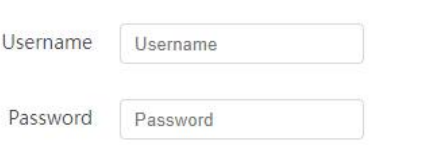

Wan Type  $\bigcirc$  PPPOE  $\bigcirc$  DHCP  $\bigcirc$  Static IP

### A&Q list

Q1: What should I do if I can't access the router's management page?

- Reboot your router and try again.
- Check your Wi-Fi connection.
- Use another Web browser such as Google Chrome.
- Restart your device.

Q2: What should I do if I can't access Internet?

- Reboot your modem and router, then try again.
- Check the Internet is working. With an Ethernet cable connecting the modem to computer directly.

Q3: What can I do if I forget my wireless network password?

- If you have not changed the default wireless password, it can be found on the label at the back of the router.
- Connect your computer to the router via an Ethernet cable. Log in to the web management at IP Address: 192.168.10.1 and go to Install > Wireless to retrieve or reset your wireless password.

Q4: What should I do if I forget my Web management page password?

- Check the Web password on the label at the bottom of the router.
- When the router is power on, use a pin to press and hold the RESET button on the back until the LED blinks. Then the password will restore to the default that marked on the label.

Manufacturer Information : Micronet Union Technology(Chengdu) Co., Ltd. Address: Room 502, Building 5, N.O. 528, Yuefei Road, Shibantan Street, Xindu District, Chengdu, Sichuan, China

FCC Statement

This device complies with part 15 of the FCC rules. Operation is subject to the following two conditions: (1) this device may not c ause harmful interference, and (2) this device must accept any interference received, including interference that may cause undesired operation.

Caution: Changes or modifications not expressly approved by the party responsible for Compliance could void the user's authority to operate the equipment.

NOTE: This equipment has been tested and found to comply with the limits for a Class B digital device, pursuant to part 15 of th e FCC Rules. These limits are designed to provide reasonable protection against harmful interference in a residential installation. This equipment generates uses and can radiate radio frequency energy and, if not installed and used in accordance with the inst ructions, may cause harmful interference to radio communications. However, there is no guarantee that interference will not occ ur in a particular installation. If this equipment does cause harmful interference to radio or television reception, which can be det ermined by turning the equipment off and on, the user is encouraged to try to correct the interference by one or more of the fol lowing measures:

- Reorient or relocate the receiving antenna.

- Increase the separation between the equipment and receiver.
- Connect the equipment into an outlet on a circuit different from that to which the receiver is connected.
- -Consult the dealer or an experienced radio/TV technician for help important announcement .

#### Radiation Exposure Statement

To comply with FCC RF exposure compliance requirements, this grant is applicable to only mobile configurations. The antennas used for this transmitter must be installed to provide a separation distance of at least 20 cm from all persons and must not be co-located or operating in conjunction with any other antenna or transmitter.